[Home](https://www.cu.edu/) > How to Enroll in Benefits

## [How to Enroll in Benefits](https://www.cu.edu/employee-services/how-enroll-benefits) [1]

- Instructions
- Enrollment options
- Default plans

How to use the benefits enrollment tool:

Step 1: Log in to the portal.

Access your campus portal at [my.cu.edu](http://my.cu.edu) [2], select your campus, and enter your username and password. You may also find [campus-specific assistance with your user ID and password](https://www.cu.edu/employee-services/benefits-enrollment-tool-get-your-username-and-password) [3].

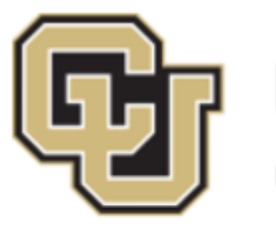

# University of Colorado

Boulder | Colorado Springs | Denver | Anschutz Medical Campus

## Click on your campus to log in.

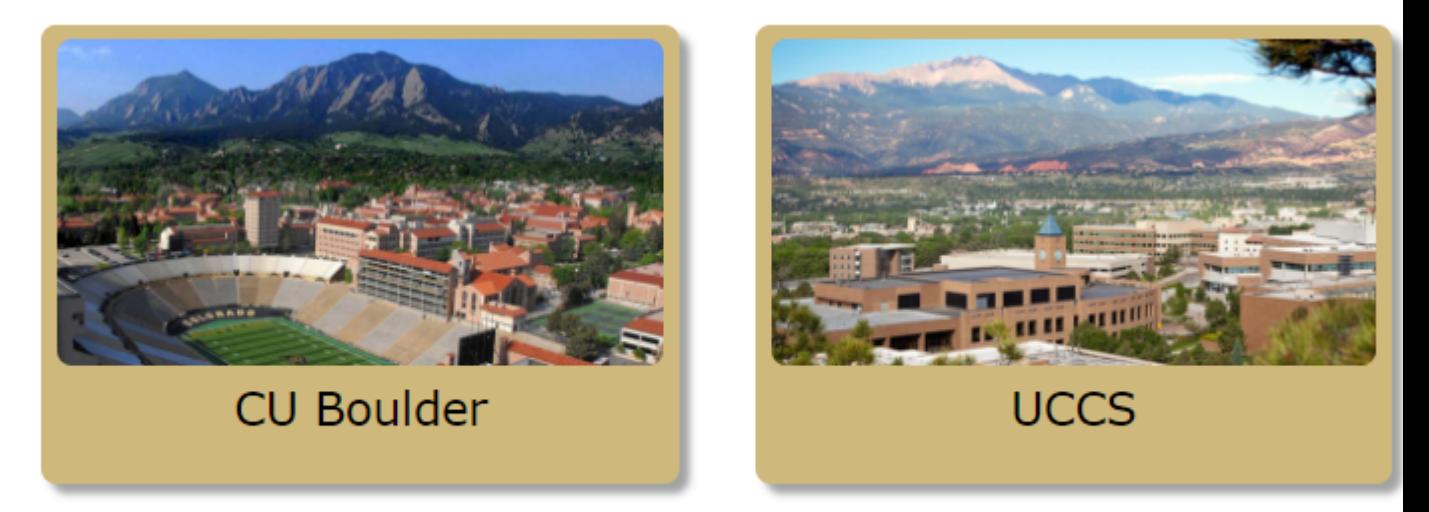

#### **Step 2: Find the Benefits Enrollment link in the menu.**

Once you have logged in to the portal, select the CU Resources tab. (Don't see any tabs? The CU Resources area is your home page.) There are two ways to access Benefits Enrollment: 1) Select Benefits Enrollment from the "My Benefits" tile on the screen or 2) go to the NavBar, click the CU Resources tile, select Benefits and Wellness and choose Benefits Enrollment.

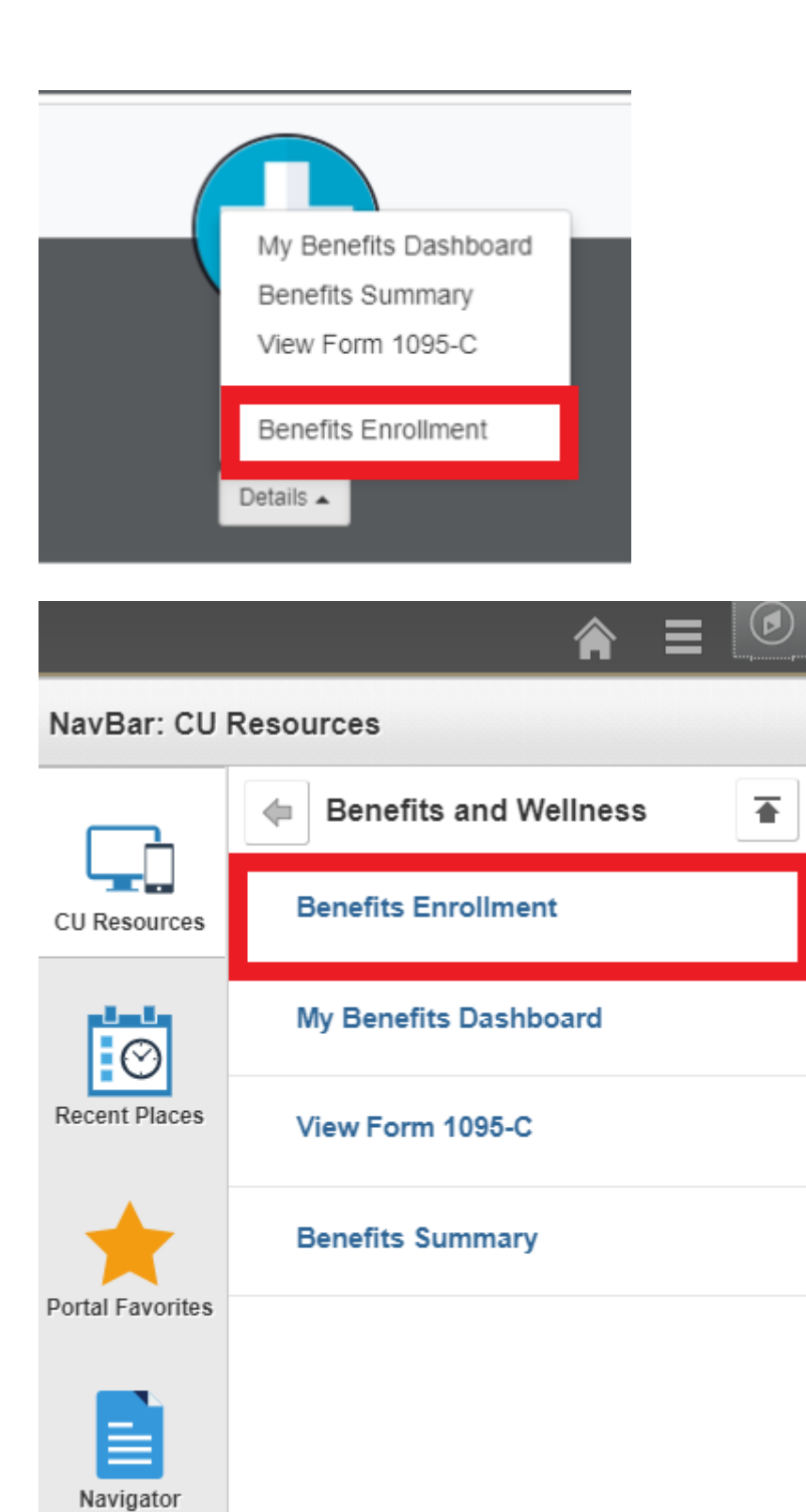

**Step 3: Click 'Select' to begin.**

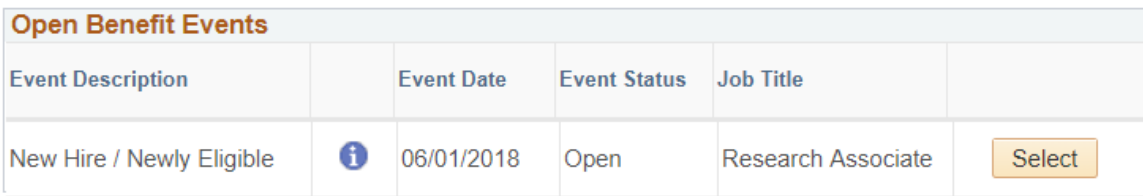

### **Step 4: Choose your plans.**

All benefits plans for which you are eligible will be listed. Click "Edit" to enroll or change benefits plans.

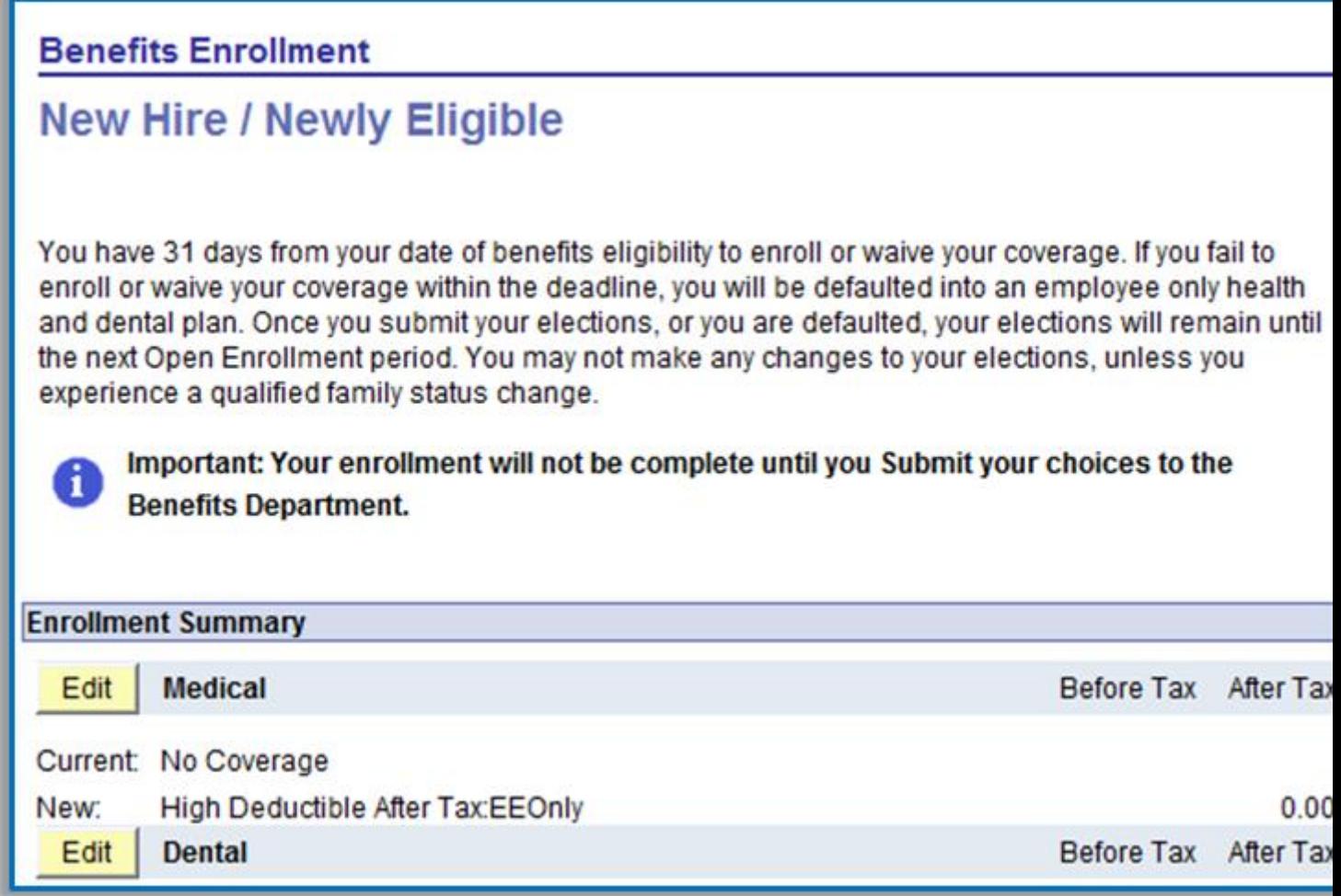

Step 5: Click the 'Submit' button.

After you have made all of your elections, make sure to click "Submit" twice to complete your enrollment. A message will appear that all benefit choices have been successfully submitted to the Benefits Department.

#### Step 6: Review your benefits

Once you submit your enrollment, you may review your selections through the portal's Benefits Summary. It's located directly above the Benefits Enrollment link. To view your new elections, enter the effective date of your benefits enrollment in the date field and press the "Go" button.

Is your web browser compatible with the Benefits Enrollment Tool?

Check the table below to see if you're using a supported browser version.

Not sure which browser version you're using? Visit [www.whatismybrowser.com](https://www.whatismybrowser.com/) [4].

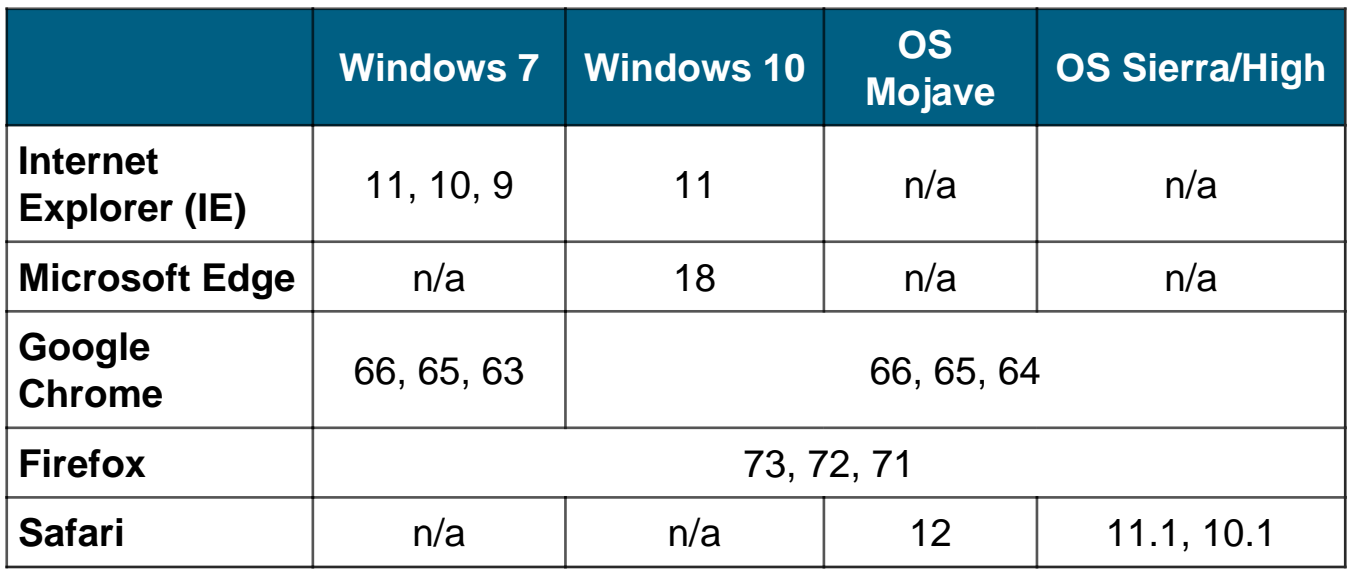

What do you want to do?

I want to enroll in benefits.

The benefits enrollment tool allows you to enter your benefit elections online for the plan year starting July 1 and ending on June 30. Access it through the [employee portal](https://my.cu.edu) [5]. See our stepby-step instructions on how to enroll on the first tab of this page.

Once you're logged in to the employee portal, you can view your current benefits (if you have any) and enroll in plans for the 2017-18 plan year. Once you've completed your enrollment, you can immediately view your new enrollment elections right in the portal. This is your confirmation of enrollment.

Need the paper form?

While the fastest way to complete your enrollment is by using the benefits enrollment tool, for certain tasks you need a paper form. For a qualifying life event, please complete one of benefits enrollment/change forms below to request your changes.

- **[Retiree](https://www.cu.edu/docs/benefits-enrollmentchange-form-retirees)** [6]
- [Classified Staff](https://www.cu.edu/docs/benefits-enrollmentchange-form-classified-staff) [7]
- [Faculty, Officers and University Staff](https://www.cu.edu/docs/benefits-enrollmentchange-form-faculty-officers-and-university-staff) [8]
- [Surviving Spouse](https://www.cu.edu/docs/benefits-enrollmentchange-form-surviving-spouse) [9]

To check your benefits:

- Once you've logged in to the employee portal, click on the CU Resources tab.
- You can find your benefits summary opening the NavBar, selecting the CU Resources tile, clicking on Benefits & Wellness , then selecting Benefits Summary .
- To see your benefits for the current year, enter your benefits effective date (for example: "7/1/2017") and press Go.
- You will then see an updated version of your benefits.

Retiree portal access

If you are a retiree who has never enrolled online, please review these instructions to [get your portal username and password](https://www.cu.edu/employee-services/benefits-enrollment-tool-access-help) [10].

I want to add a dependent.

Eligible dependents include

- spouses,
- common-law spouses.
- same-gender domestic partners,
- civil union partners and
- dependent children to age 27.

Please submit dependent eligibility documentation upon completion of your self-service elections. Documentation must be received by Employee Services by your enrollment deadline or within 31 days of qualifying event. Complete the [Dependent Eligibility Verification](https://www.cu.edu/docs/dependent-eligibility-verification)  [11] and submit it with the documentation listed.

Dependents only need to be verified once; verification will carry over year-to-year.

I want to change benefits as part of a qualifying event.

[Qualifying life events](https://www.cu.edu/employee-services/benefits-wellness/current-employee/life-events) [12] include marriage, divorce, birth, gaining/losing other coverage, gaining/losing eligibility, change in employee residence and changes in dependent care needs.

For a qualifying event, please complete a Benefits Enrollment/Change Form to make benefits changes that are effective before July 1.

- [Benefits Enrollment/Change Form for Faculty, Officers and University Staff](https://www.cu.edu/docs/benefits-enrollmentchange-form-faculty-officers-and-university-staff) [8]
- [Benefits Enrollment/Change Form for Classified Staff](https://www.cu.edu/docs/benefits-enrollmentchange-form-classified-staff) [7]
- [Benefits Enrollment/Change Form for Retirees](https://www.cu.edu/docs/benefits-enrollmentchange-form-retirees) [6]
- [Benefits Enrollment/Change Form for Surviving Spouse/Partner](https://www.cu.edu/docs/benefits-enrollmentchange-form-surviving-spouse) [9]

I want to increase my employee or spouse optional life coverage.

To apply to increase your coverage, you may submit a Medical History Statement Form to The Standard Insurance Company as evidence of insurability (EOI). Complete the Medical History Statement Form for your employment classification and send this directly to Standard.

- [Medical History Statement Form for faculty and university staff](https://www.cu.edu/docs/medical-history-statement-faculty-officers-and-university-staff) [13]
- [Medical History Statement Form for classified staff](https://www.cu.edu/docs/medical-history-statement-classified-staff) [14]

If you are approved, Standard will notify CU and you will be enrolled in the approved amount on the first of the month following the date of your approval. If you wish to remain enrolled but would like to decrease your coverage, you may do so using the Open Enrollment tool within the [employee portal](https://my.cu.edu) [5].

#### Is your web browser compatible with the Benefits Enrollment Tool?

Check the table below to see if you're using a supported browser version.

Not sure which browser version you're using? Visit [www.whatismybrowser.com](https://www.whatismybrowser.com/) [4].

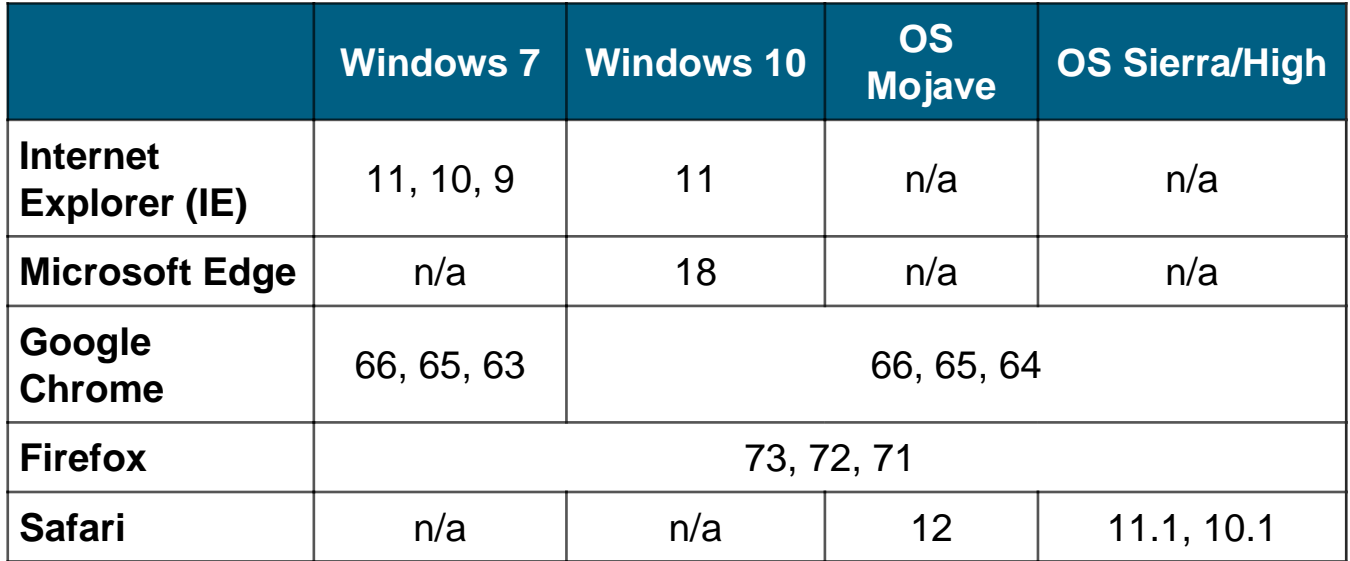

You must enroll in or waive certain benefits within 31 days of your official hire date. This table shows the default plan(s) in which you will be automatically enrolled if you do not take action during your initial enrollment period.

[See Open Enrollment plan defaults.](https://www.cu.edu/employee-services/how-enroll#tabs-3) [15]

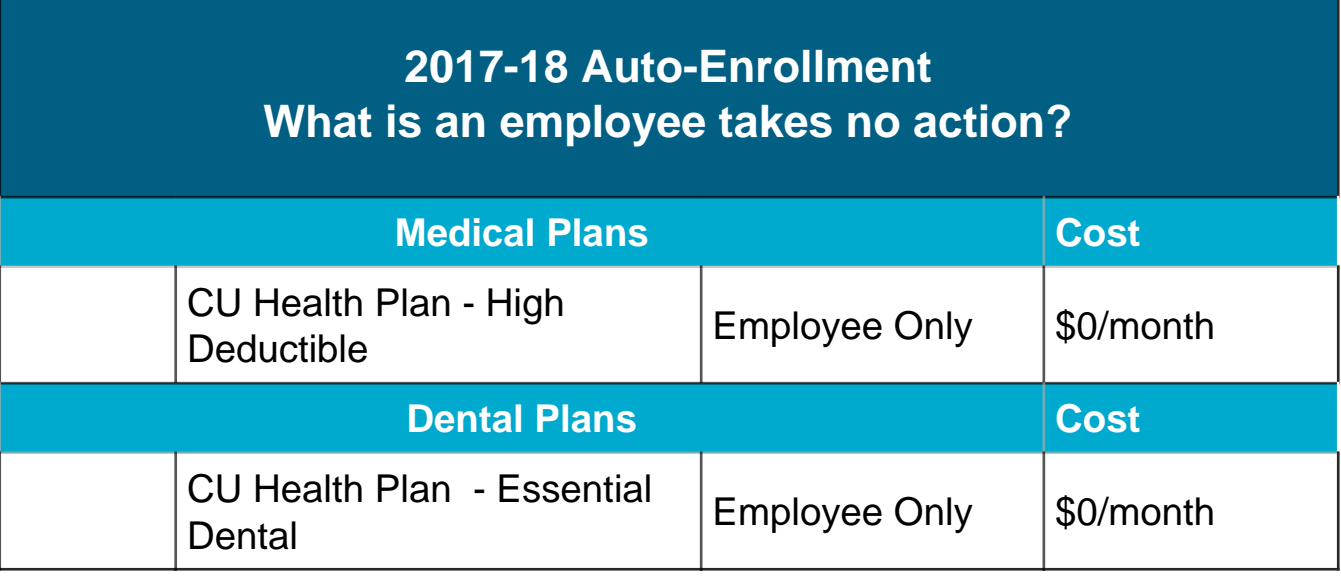

If you are enrolled in medical insurance elsewhere, and you do not waive the default plan with CU, you will automatically be enrolled in the CU Heal Plan - High Deductible plan and it will become your primary insurance because CU is your employer.

Groups audience: Employee Services Right Sidebar: ES: Benefits - Enrollment Tool Browser Support

Source URL: <https://www.cu.edu/employee-services/how-enroll-benefits>

Links

[\[1\] https://www.cu.edu/employee-services/how-enroll-benefits](https://www.cu.edu/employee-services/how-enroll-benefits) [2] http://my.cu.edu

[\[3\] https://www.cu.edu/employee-services/benefits-enrollment-tool-get-your-username-and-password](https://www.cu.edu/employee-services/benefits-enrollment-tool-get-your-username-and-password) [4] https://www.whatismybrowser.com/ [5] https://my.cu.edu [\[6\] https://www.cu.edu/docs/benefits-](https://www.cu.edu/docs/benefits-enrollmentchange-form-retirees)

[enrollmentchange-form-retirees](https://www.cu.edu/docs/benefits-enrollmentchange-form-retirees) [\[7\] https://www.cu.edu/docs/benefits-enrollmentchange-form-classified-](https://www.cu.edu/docs/benefits-enrollmentchange-form-classified-staff)

[staff](https://www.cu.edu/docs/benefits-enrollmentchange-form-classified-staff) [\[8\] https://www.cu.edu/docs/benefits-enrollmentchange-form-faculty-officers-and-university-staff](https://www.cu.edu/docs/benefits-enrollmentchange-form-faculty-officers-and-university-staff) [\[9\] https://www.cu.edu/docs/benefits-enrollmentchange-form-surviving-spouse](https://www.cu.edu/docs/benefits-enrollmentchange-form-surviving-spouse)

[\[10\] https://www.cu.edu/employee-services/benefits-enrollment-tool-access-help](https://www.cu.edu/employee-services/benefits-enrollment-tool-access-help)

[\[11\] https://www.cu.edu/docs/dependent-eligibility-verification](https://www.cu.edu/docs/dependent-eligibility-verification) [\[12\] https://www.cu.edu/employee](https://www.cu.edu/employee-services/benefits-wellness/current-employee/life-events)[services/benefits-wellness/current-employee/life-events](https://www.cu.edu/employee-services/benefits-wellness/current-employee/life-events) [\[13\] https://www.cu.edu/docs/medical-history](https://www.cu.edu/docs/medical-history-statement-faculty-officers-and-university-staff)[statement-faculty-officers-and-university-staff](https://www.cu.edu/docs/medical-history-statement-faculty-officers-and-university-staff) [\[14\] https://www.cu.edu/docs/medical-history-statement](https://www.cu.edu/docs/medical-history-statement-classified-staff)[classified-staff](https://www.cu.edu/docs/medical-history-statement-classified-staff) [\[15\] https://www.cu.edu/employee-services/how-enroll#tabs-3](https://www.cu.edu/employee-services/how-enroll#tabs-3)